[Кликните, что бы оплатить с компьютера/ноутбука в Сбербанк Онлайн](https://online.sberbank.ru/CSAFront/index.do?)

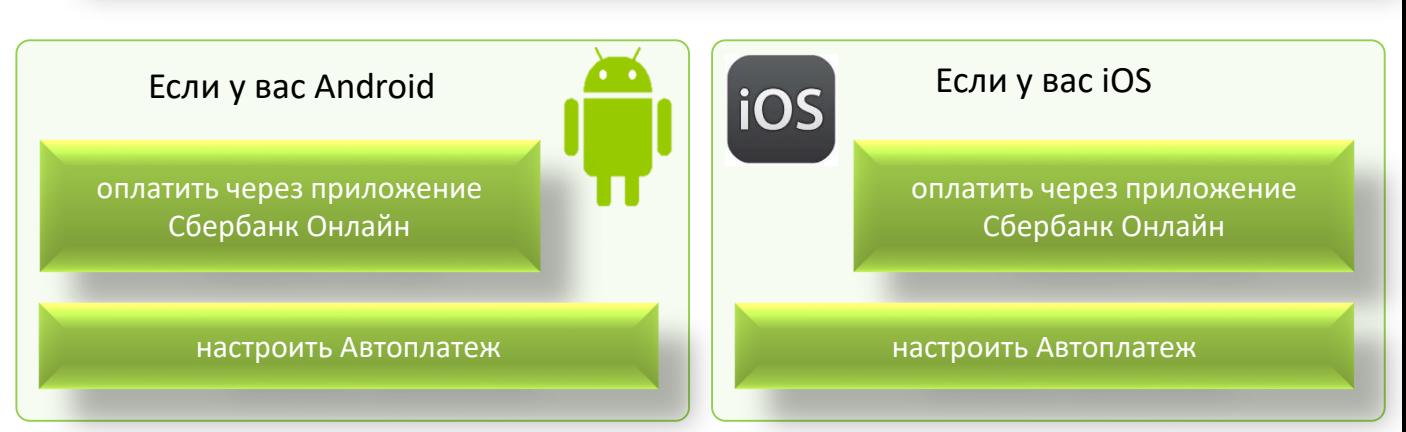

## **Как оплатить по QR-коду в мобильно[м приложении Сбербанк Онлайн](sberbankonline://payments/services/init/?ids=eyJjbiI6eyJiIjoiMjg0IiwibiI6ItCi0LXQv9C70L7RgdC90LDQsdC20LXQvdC40LUiLCJwcyI6IjU1MDMwMzkxMSJ9LCJucyI6eyJub2RlMC5vbmxpbmUuc2JlcmJhbmsucnUiOnsicHMiOiI1MDAyNzI1NTUifSwibm9kZTEub25saW5lLnNiZXJiYW5rLnJ1Ijp7InBzIjoiNDU0OTk3In0sIm5vZGUyLm9ubGluZS5zYmVyYmFuay5ydSI6eyJwcyI6IjUwMDI3MjA1NSJ9LCJub2RlMy5vbmxpbmUuc2JlcmJhbmsucnUiOnsicHMiOiI1MDAyNzExOTUifX0sImF0Ijp0cnVlfQ==)**

Этим способом могут воспользоваться клиенты – держатели карт ПАО Сбербанк

Установите приложение **Зарегистрируйтесь** Сбербанк Онлайн на ваше в приложении устройство (iPhone, iPad, Android, Windows Phone) Оплата с использованием QR-кода. 4. **Введите** показания **1.Выберите** Платежи», 2. **Наведите** камеру 3. **Выберите** карту с затем «Оплата по QRна QR-код, размещенный которой планируете счетчиков и подтвердите оплату на квитанции оплатить **N 388%** 29 Выберите карту 圈  $\leftarrow$ Марикоммунэнерго Onnata d Лицевой счет Переводы Наведите камеру<br>на QR-код Vies Platinum + 5154 1234567890 9853,46P Между своими счетами Сбербанка и других банков Фамилия Имя Отчество Иванов И.И.Клиенту Сбербанка На карту или счёт Адрес плательщика Другому человеку Г. ЙОШКАР-ОЛА, КИРПИЧНАЯ, КВ. За рубеж Период платежа Перевод в другую страну 2020.04 Платежи BAHHAR Оплата по QR или штрихкоду Абонентский пункт Счета на оплату ООО МАРИКОММУНЭНЕРГО СКАНИРОВАТЬ ИЗ ФАЙЛА Мобильная связь продолжить  $\bullet$ продолжить  $\mapsto$  $\bullet$ помощь  $\circ$  $\Box$  $\overline{O}$ n  $\circ$  $\Box$  $\Box$ 

коду»

 $\blacktriangle$ 

図

Ē

Ω

## Оплата счета в банкоматах ПАО Сбербанк

Этим способ позволяет оплатить услуги банковской картой или наличными денежными средствами

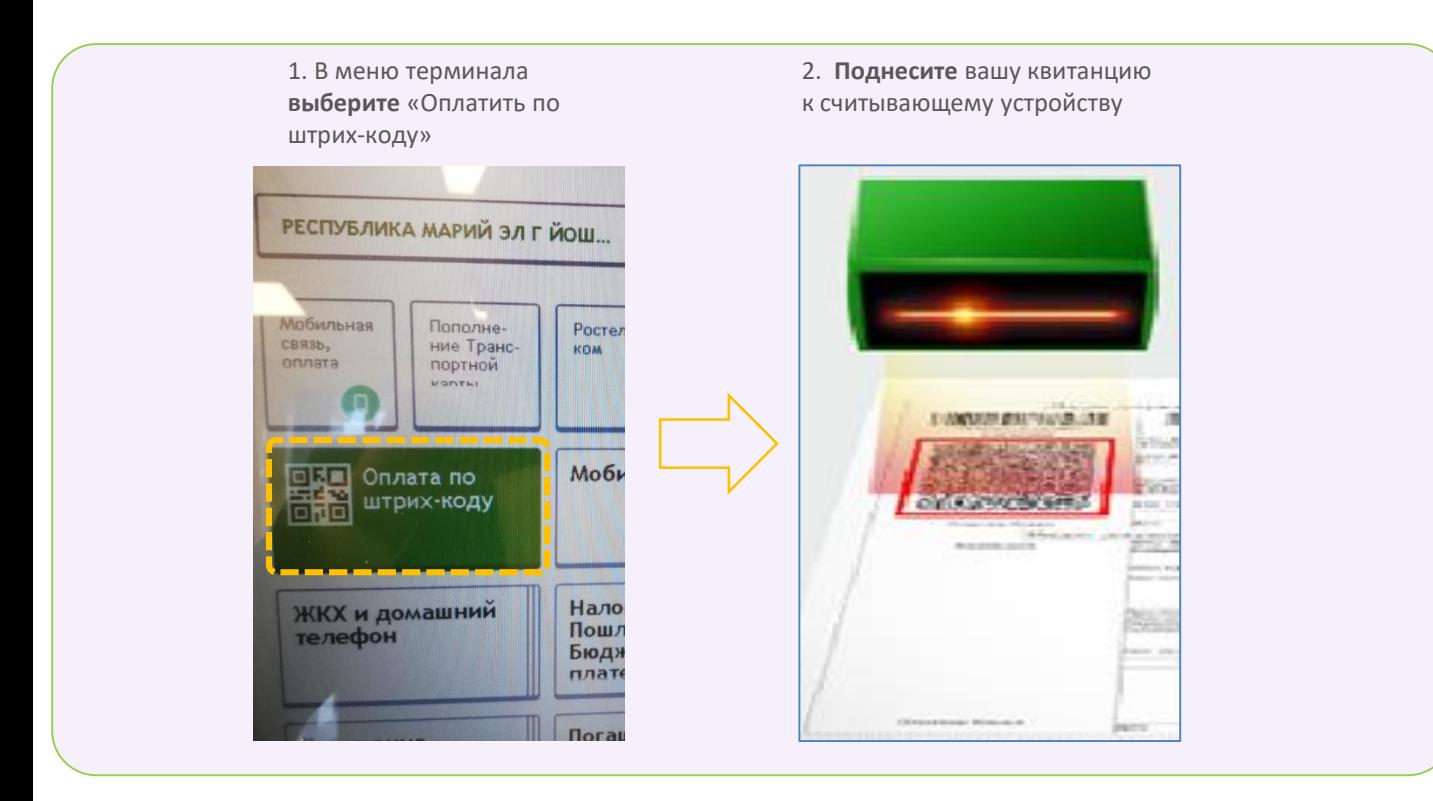